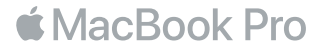

#### Bem-vindo(a) ao seu MacBook Pro

Vamos começar. Pressione o botão de força ou levante a tampa para iniciar o seu MacBook Pro, e o Assistente de Configuração lhe guiará por alguns passos simples para que você tenha tudo funcionando. Ele lhe guiará pela conexão à sua rede Wi-Fi e pela criação de uma conta de usuário. E pode transferir seus documentos, fotos, músicas e outros para o seu novo MacBook Pro a partir de outro Mac ou PC.

Você pode iniciar a sessão com o seu ID Apple no "Assistente de Configuração". Isto configurará a sua conta na App Store, na iTunes Store e em aplicativos como o Mensagens e o FaceTime. Ele também configura o iCloud, para que aplicativos como Mail, Contatos, Calendário e Safari tenham todas as suas informações mais recentes. Se você não tiver um ID Apple, é possível criar um no Assistente de Configuração.

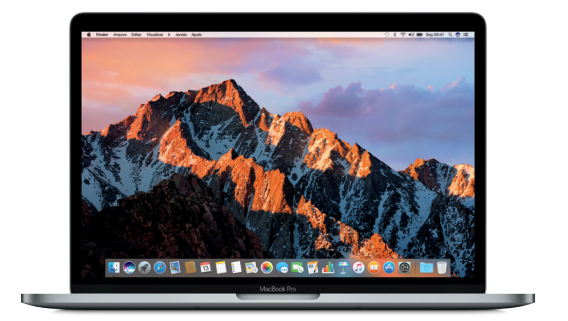

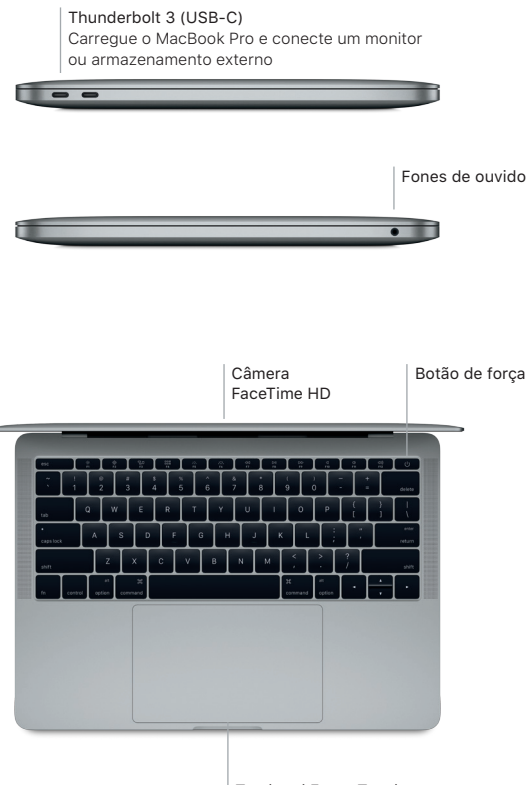

Trackpad Force Touch

# Conheça a sua mesa

A mesa do MacBook Pro permite que você encontre tudo e faça qualquer coisa. Mantenha os aplicativos que você mais usa no Dock, na parte inferior da tela. Abra as Preferências do Sistema para personalizar a mesa e outros ajustes. Clique no ícone do Finder para acessar todos os seus arquivos e pastas.

A barra de menus na parte superior fornece informações úteis sobre o seu MacBook Pro. Para verificar o estado da sua conexão de Internet sem fio, clique no ícone Wi-Fi. A Siri está sempre pronta para ajudar você a buscar informações, localizar arquivos e realizar várias tarefas no Mac, apenas usando a sua voz.

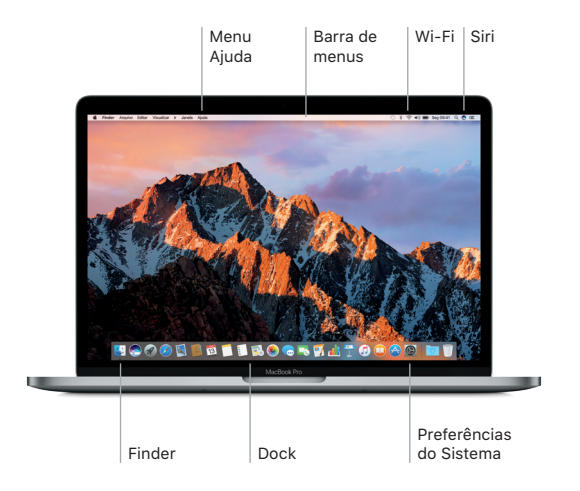

## Controle o seu Mac com gestos Multi-Touch

Você pode fazer várias coisas no seu MacBook Pro usando gestos simples no trackpad. E por ser sensível à pressão, o trackpad pode distinguir entre o clique leve e a pressão profunda, alcançando um nível completamente novo de interatividade. Para saber mais, escolha Preferências do Sistema no Dock e clique em Trackpad.

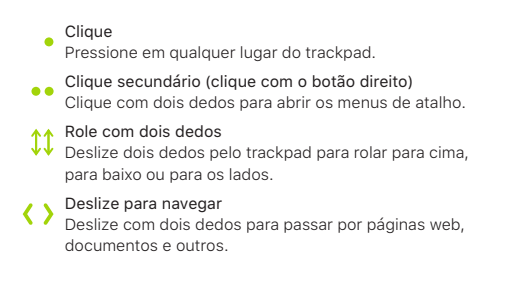

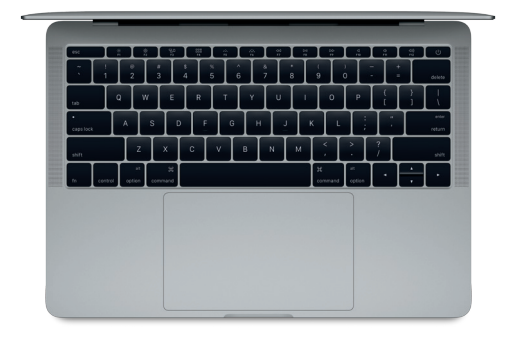

# Faça um backup dos seus dados

Você pode fazer um backup do MacBook Pro via conexão sem fio usando o Time Machine com um AirPort Time Capsule (vendido separadamente). Abra as Preferências do Sistema e clique no ícone do Time Machine para começar.

# Uma nota importante

Leia este documento e as informações de segurança no manual de *Informações do MacBook Pro* cuidadosamente antes de usar o seu computador pela primeira vez.

## Saiba mais

Para visualizar o manual *Elementos Básicos do MacBook Pro* no iBooks, abra o iBooks e busque por "Elementos Básicos do MacBook Pro" na iBooks Store. Você também pode encontrar mais informações, assistir a demonstrações e aprender mais sobre os recursos do MacBook Pro em [www.apple.com/br/macbook](http://www.apple.com/br/macbook-pro)-pro.

#### Ajuda

Você pode encontrar respostas para as suas perguntas, assim como instruções e informações de resolução de problemas na Ajuda Mac. Clique no ícone do Finder, clique em Ajuda na barra de menus e escolha Ajuda Mac ou "Conheça o seu Mac".

## Utilitários do macOS

Se você tiver um problema com o seu MacBook Pro, os Utilitários do macOS podem lhe ajudar a restaurar o software e os dados a partir de um backup do Time Machine ou a reinstalar o macOS e os aplicativos da Apple. Se o MacBook Pro detectar um problema, abra os Utilitários do macOS reiniciando o computador enquanto mantém pressionadas as teclas Comando e R.

## Suporte

Visite [www.apple.com/br/support/macbookpro](http://www.apple.com/br/support/macbookpro) para obter suporte técnico para o MacBook Pro. Ou lique para 0-800-761-0880. [www.apple.com/support/country](http://www.apple.com/support/country)

Nem todos os recursos estão disponíveis em todas as áreas.

TM e © 2016 Apple Inc. Todos os direitos reservados. Designed by Apple in California. Printed in XXXX. BR034-01851-A